- 1. Launch the Camera App on your device.
- 2. Point the camera at the printed QR Code.
- Po 3. The camera will recognise the code and offer you an option.
- 4. Make a selection to view the document in your web browser.
- 5. Your device will display the document.

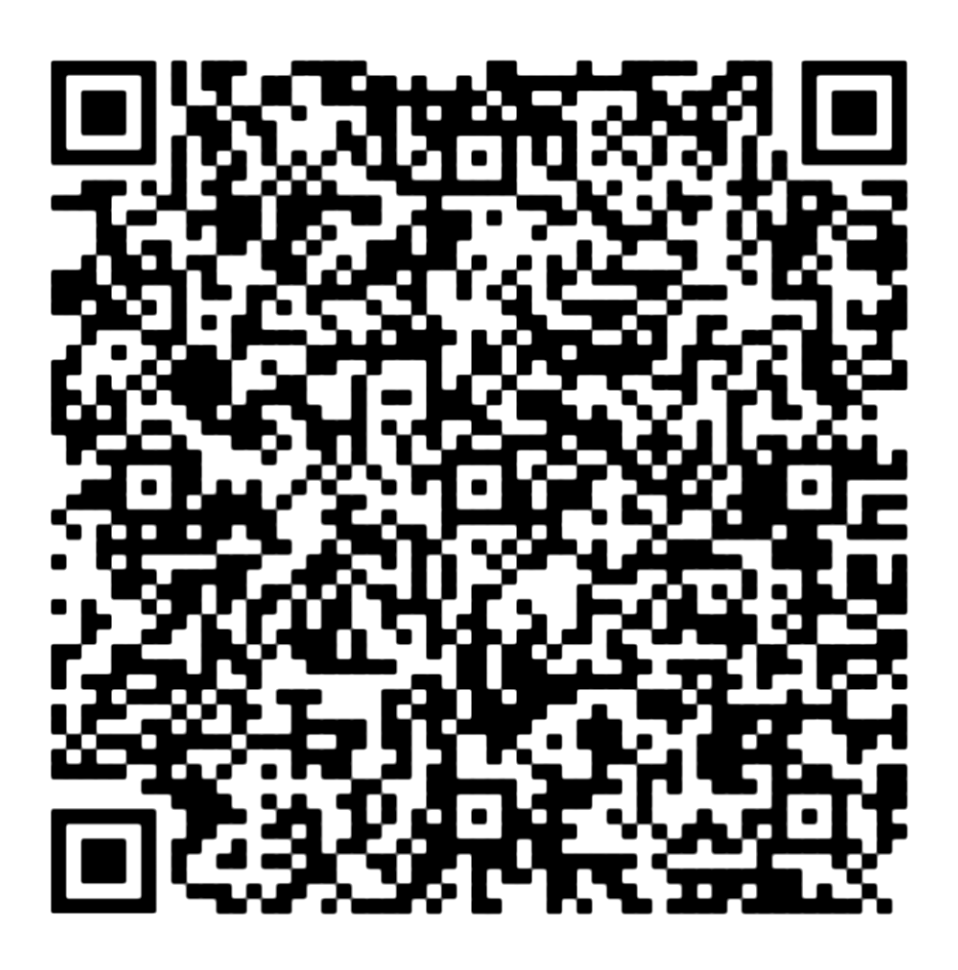